## medicare my

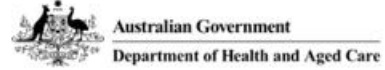

# Register for MyMedicare now to unlock enhanced healthcare for you and your family!

# **Benefits include:**

Government funding for superior care Formalised relationships with your practice and GP Extended telehealth consultations Seamless communication between health professionals

> Join the<br>Glenwood **Medical Practice** today!

### *You can register now for MyMedicare in the following ways:*

- Using the Medicare Express App
- Via the Medicare website
- By completing a form (however this will take longer to activate)

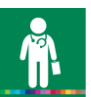

#### *Registration via the Medicare Express app is easy.*

- 1. Simply select "Register for MyMedicare" then select Start
- 2. Once in "Search for your practice ", select Glenwood Medical Practice, and then select Next
- 3. Select your preferred GP, then select Next
- 4. Select "submit registration", then follow the prompts to complete your registration.

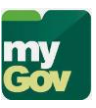

#### *Registration via the Medicare Website can be completed by:*

- Sign into MyGov
- Select Medicare
- 3. Select Register for MyMedicare, then Start
- 4. Under search for your practice, select Glenwood Medical Practice, then Next
- 5. Select your preferred GP, then Next
- 6. Select Submit registration, then follow the prompts to complete your registration.

If you would like to register by form, please ask your doctor or one of our receptionists for a form. Alternatively, you can download it from the website <https://www.health.gov.au/resources/publications/mymedicare-registration-form>